# **Safari Tech Books Online**

**Safari는 세계적인 IT 출판사인 O'Reilly Media, inc. 와 The Pearson Technology Group이 만든 함께 제공하는 서비스로, 최신 IT 단행본을 보다 쉽고 빠르게 제공하는 서비스입니다**

Information and insight from the world's leading technology and business experts

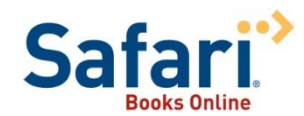

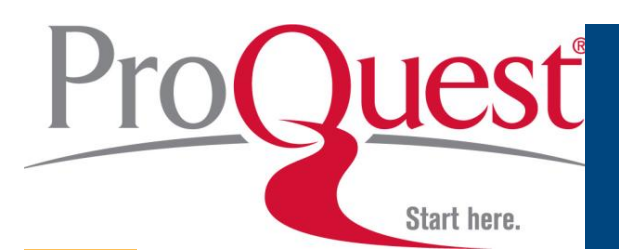

### **Safari 란?**

#### **O'Reilly Media: highly respected publisher on "cutting edge" technology topics**

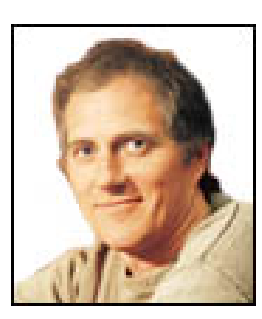

"Safari reflects my long-term vision to change the world by capturing and disseminating the knowledge of innovators. We're not just about computers or computer books. We're really about solving information problems."

*- Tim O'Reilly*

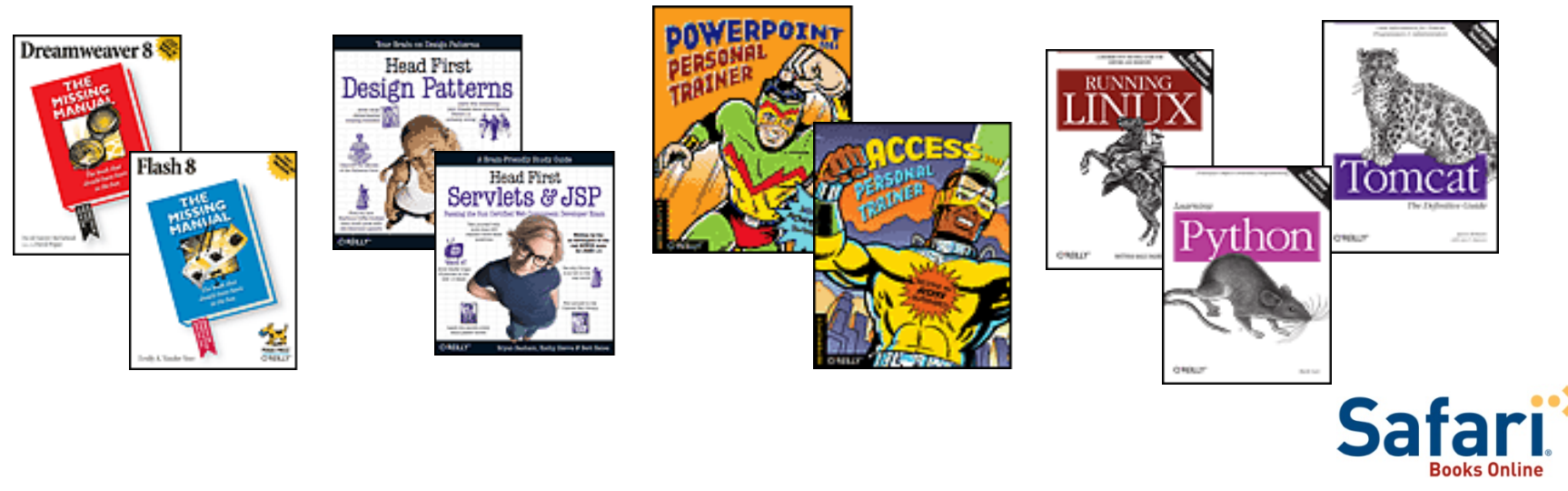

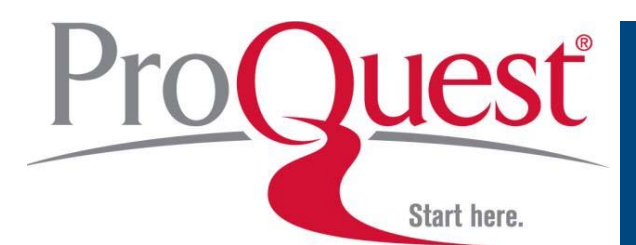

### **Safari 제공 출판사**

#### **Pearson Technology Group – the market leader in technology publishing**

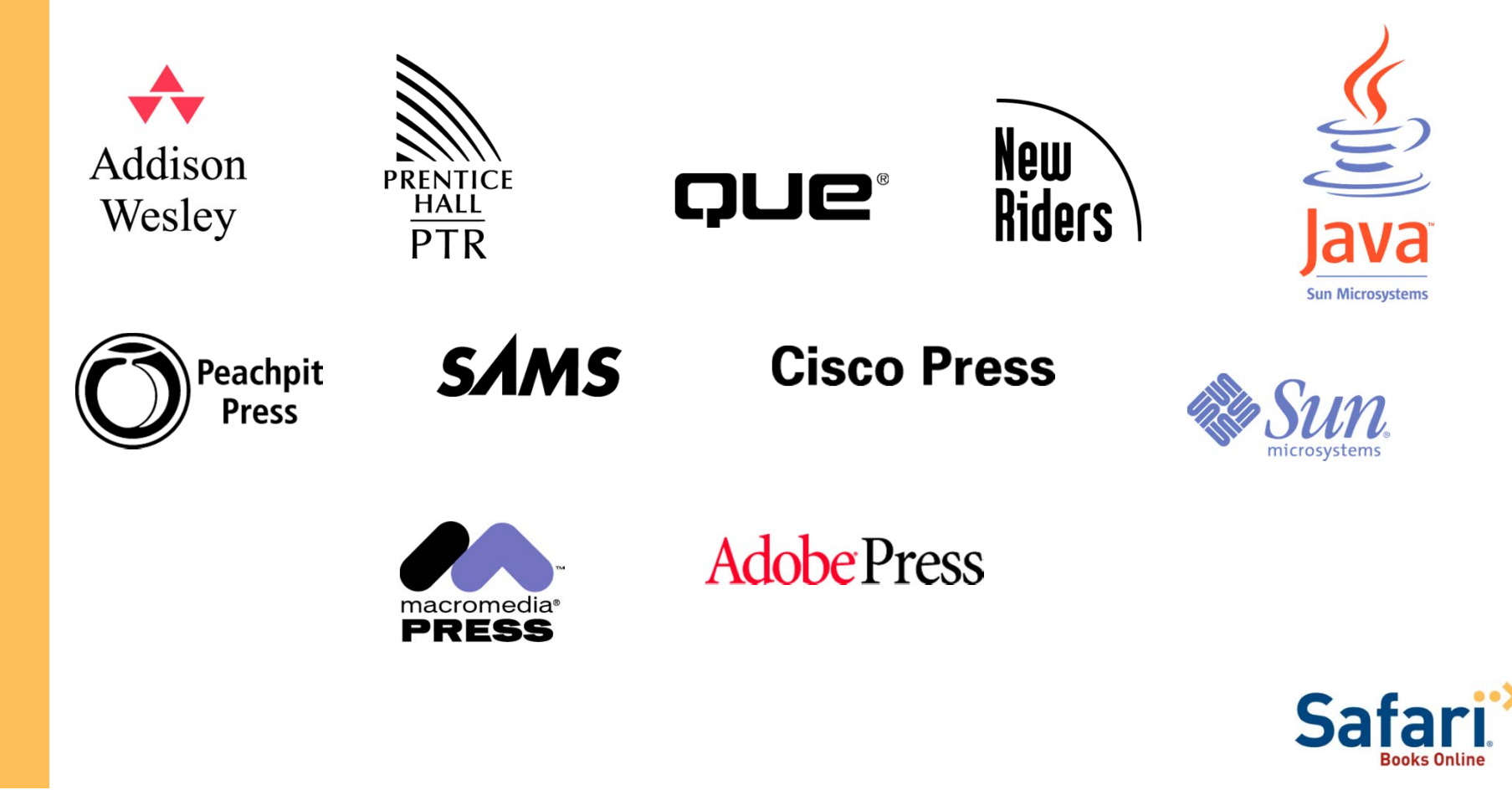

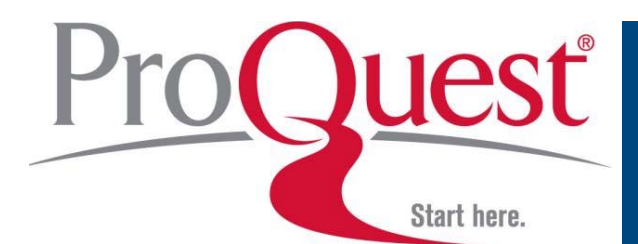

### **Safari 제공 출판사**

#### **Other top technology and business publishers**

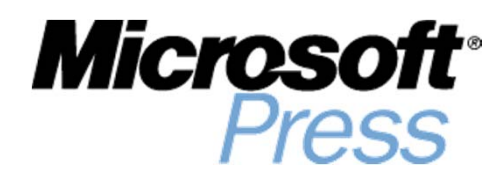

Trade Publishin

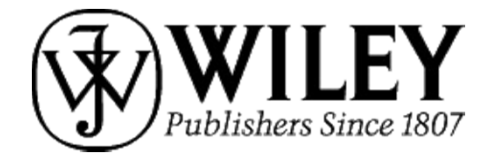

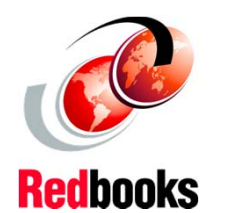

Ideas. Action. Impact. **Wharton School Publishing** 

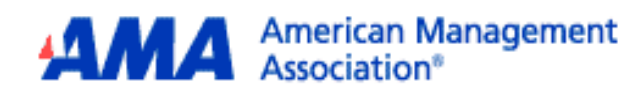

SYNGRESS®

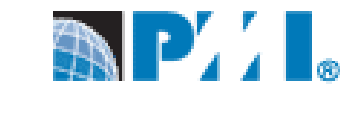

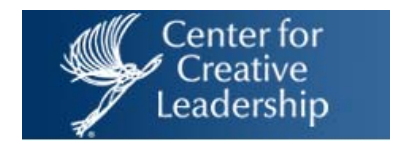

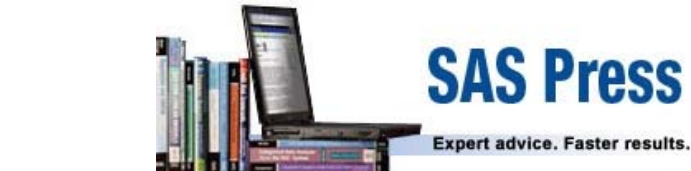

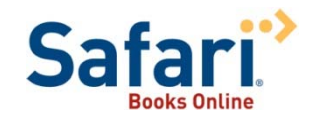

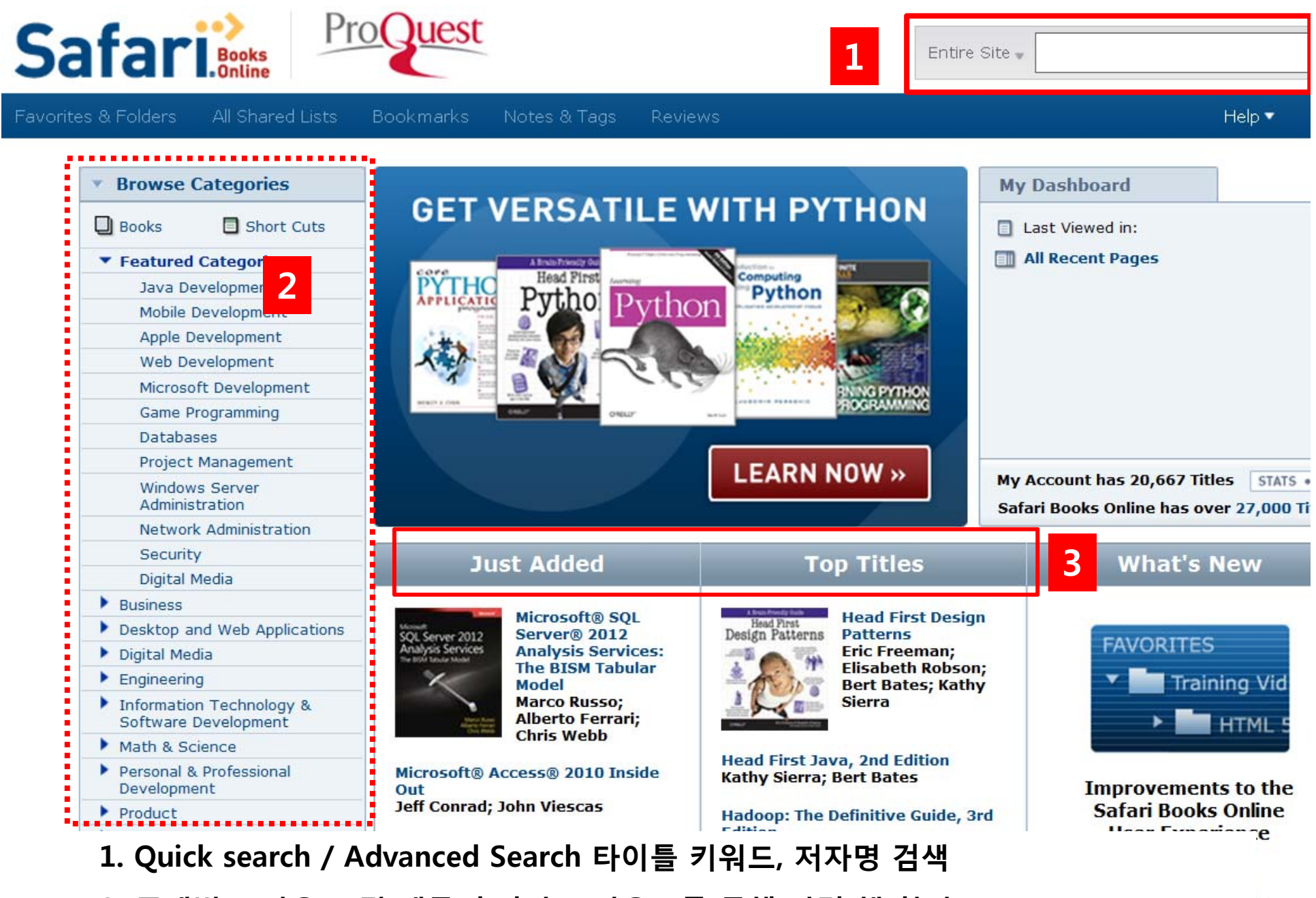

**2. 주제별 브라우즈 및 제공 출판사 브라우즈를 통해 관련 책 찾기 3. 새로 추가된 타이틀 순으로 보기 / Top 타이틀 순으로 보기**

n

#### **Advanced Search**

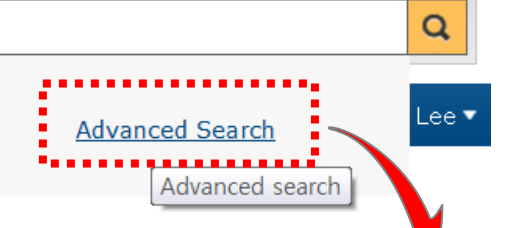

Quest®

Entire Site -

Start here.

**Book/ Video/ Section Title :** 책 /비디오/ 섹션 제목 내 검색 **Book/ Rough/ Short Cuts Content :** 본문내 키워드 검색 **Author :** 저자명 검색, ISBN 검색, Publisher 출판사 검색

검색 필드 추가하기

#### **Advanced Search**

**Choose:**  $\odot$  Advanced Search Form - OR -  $\odot$  Free Form Ouerv

Tips: Click the button to add parameters to your search, and the button to remove them. Use the Free Form Query to create a search query with text or to make changes to a query string.

Advanced search terms will appear in this space as you enter them below

Match all  $\| \vee \|$  of the following rules.

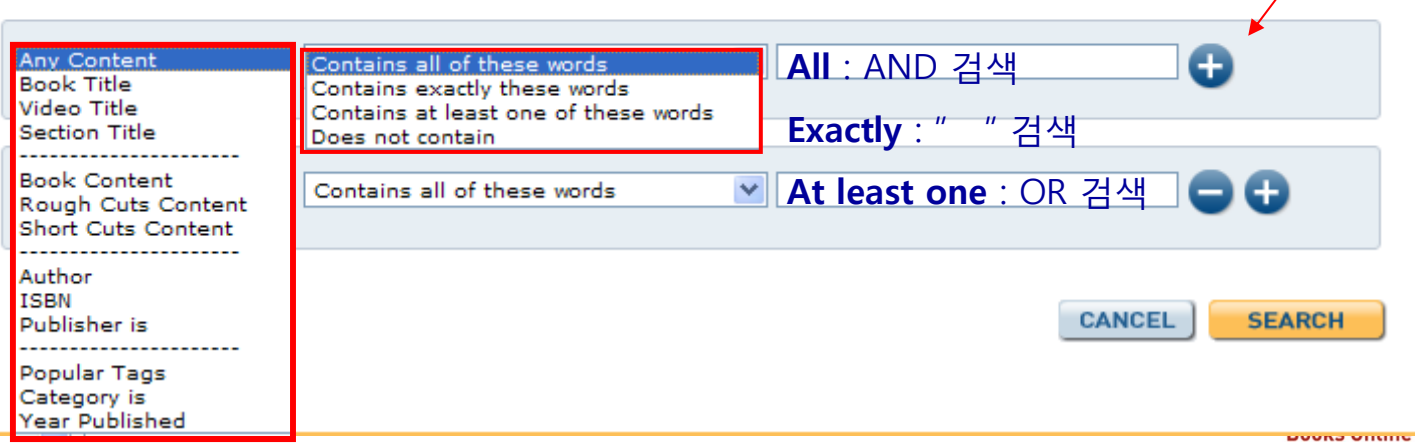

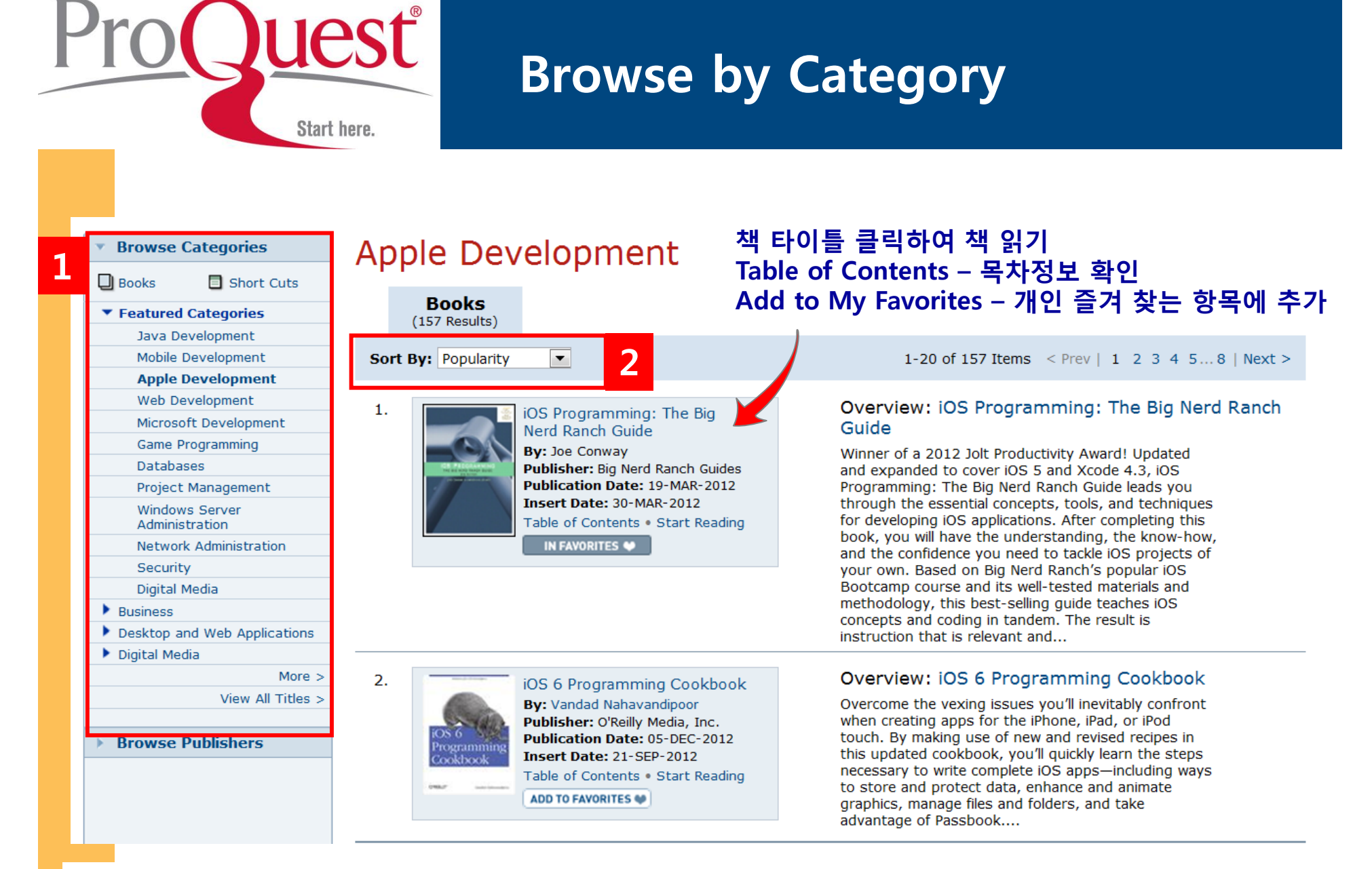

- **1. 주제별 탐색 – 23개 IT 및 프로그래밍 관련 주제분야 별 탐색하기**
- **2. Popularity (인기순)/ Insert Date (업데이트 순)/ 출판일 순서 (Pub Date)로 결과물 정렬**

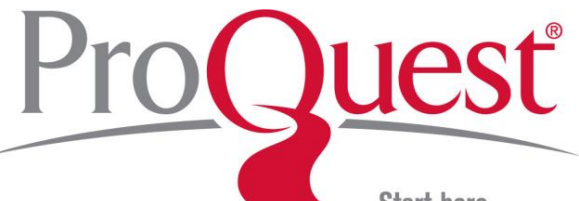

#### **Search Results**

Start here.

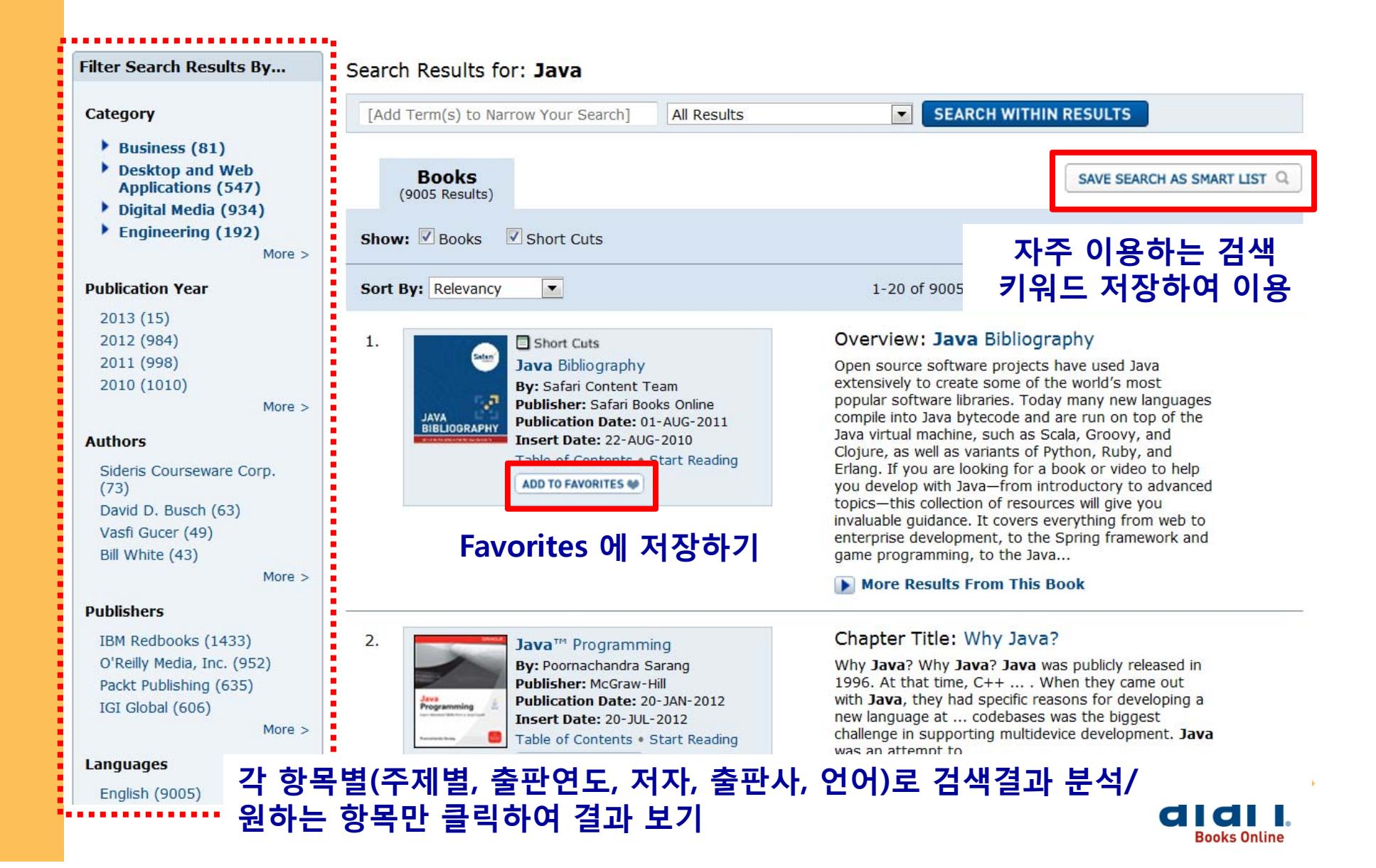

# **내용 확인하기 1**

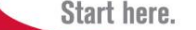

Quest®

Pro

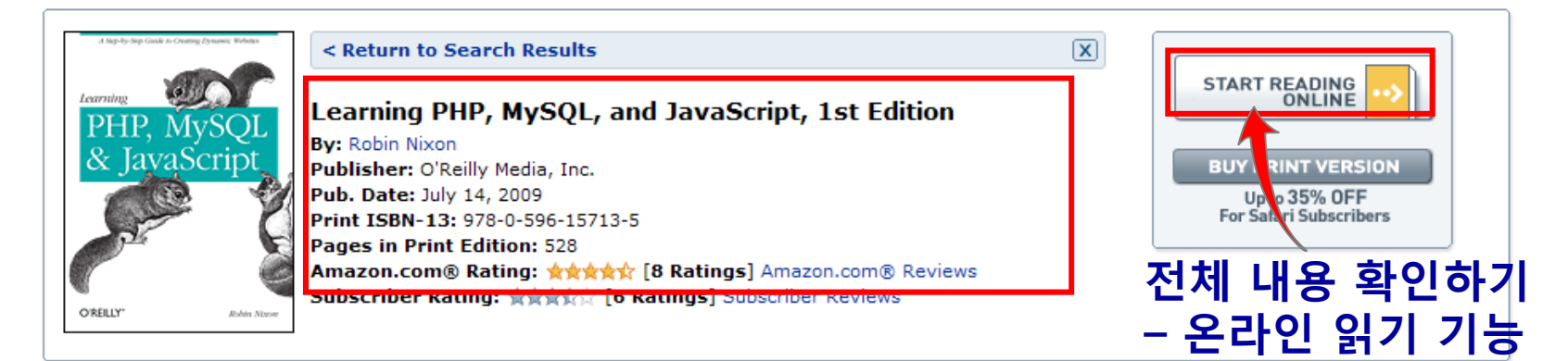

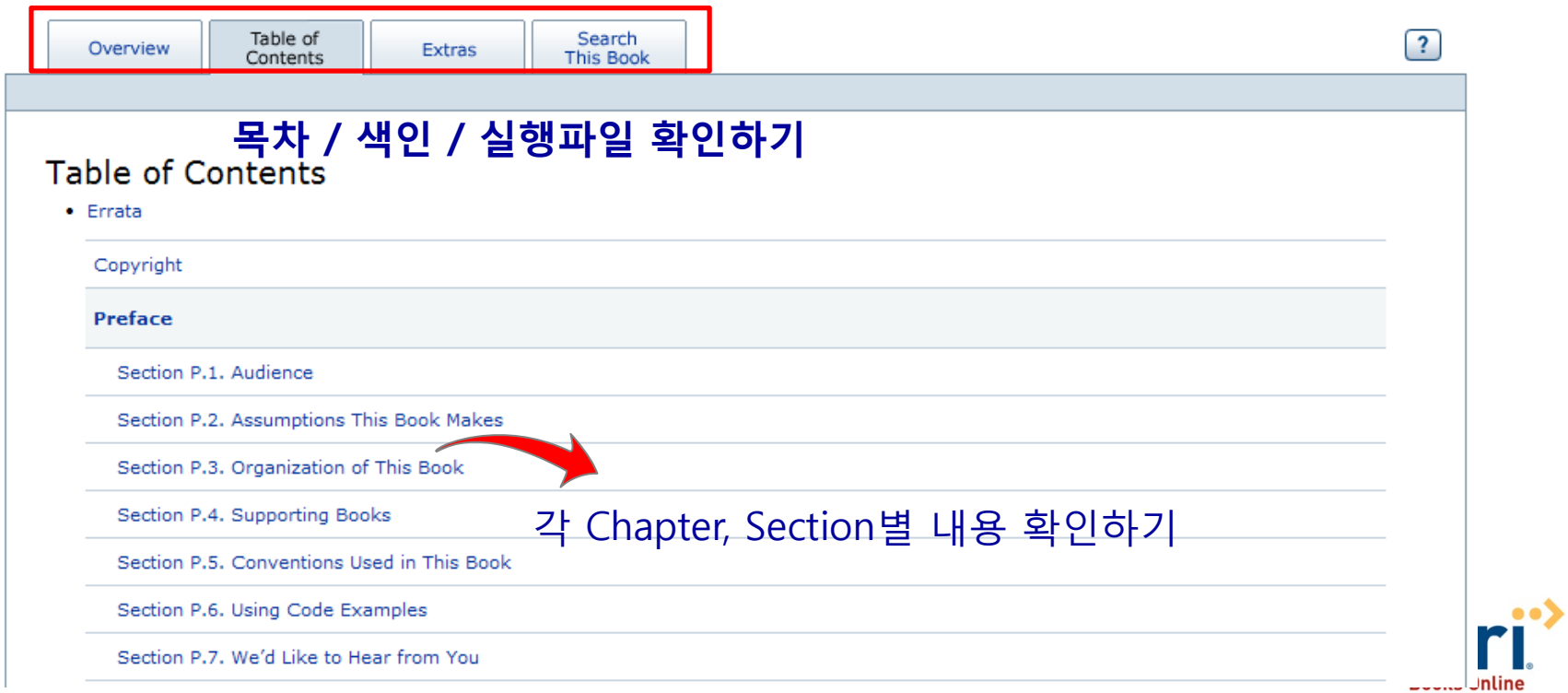

# **내용 확인하기 2**

Start here.

Quest®

Pro

#### **프린트 책 화면과 동일하게 화면상 제공하는 페이지에서 보기**

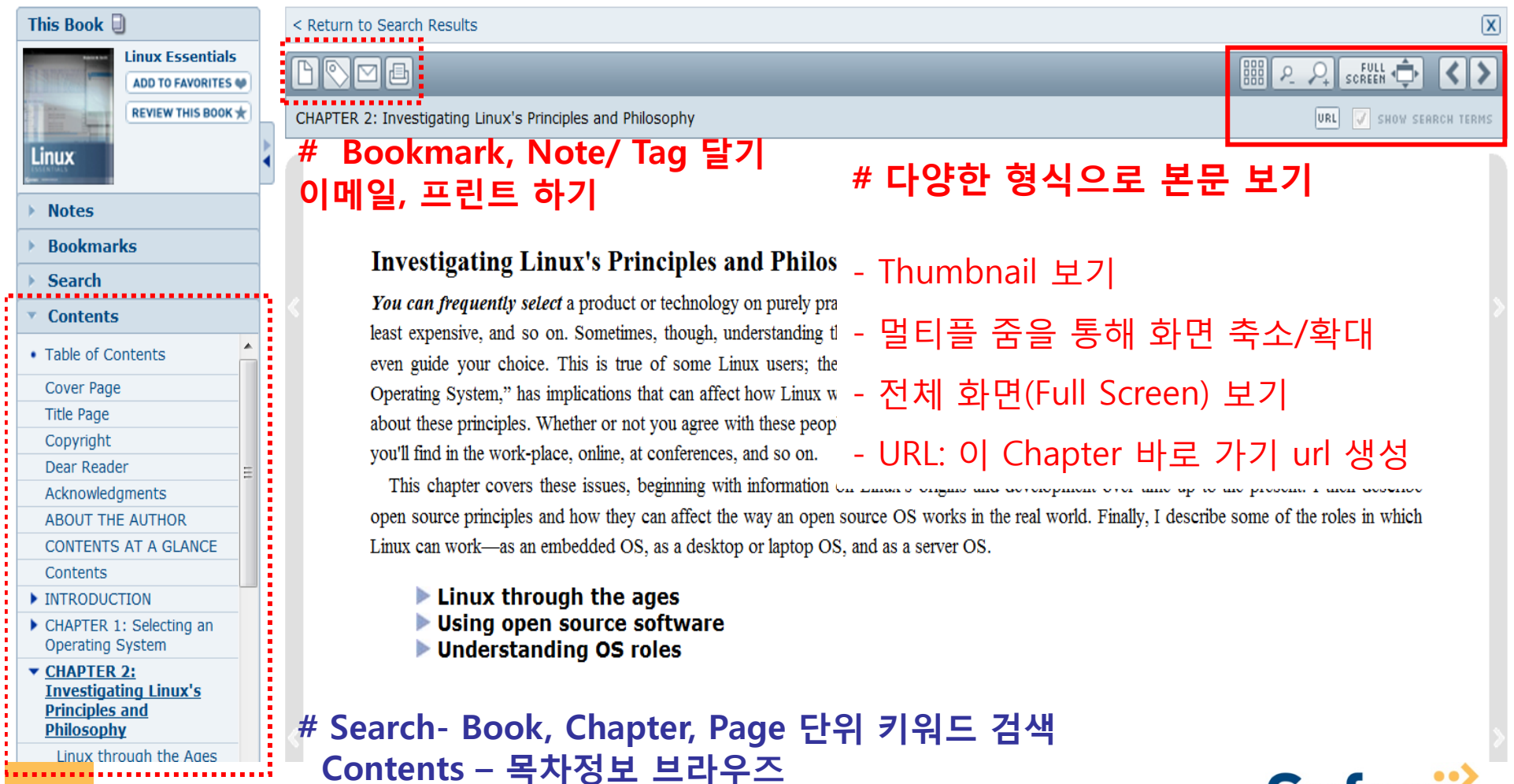

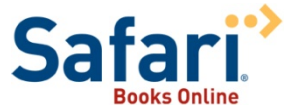

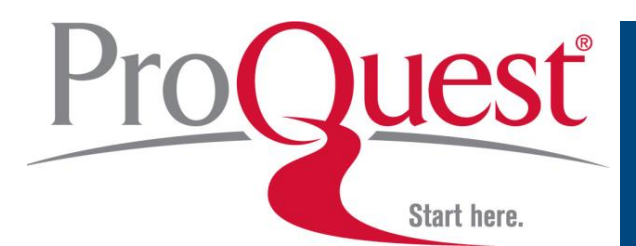

#### **내용 확인하기 3 – HTML View**

#### HTML 화면으로 내용 보기 → 본문 내용 복사 가능

#### 16.1.1.1. The arguments array

The arguments array is a member of every function. With it, you can determine the number of variables passed to a function and what they are. Take the example of a function called displayItems. Example 16-1 shows one way of writing it.

#### Example 16-1. Defining a function

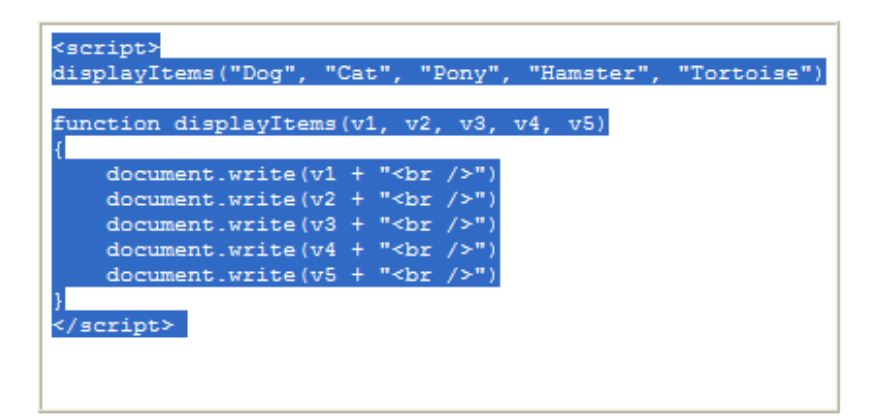

When you call this script in your browser, it will display the following:

Dog Cat Pony Hamster Tortoise

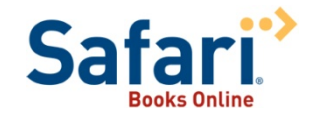

## ProQuest® Start here.

### **내용 확인하기 4 – Thumbnail 보기**

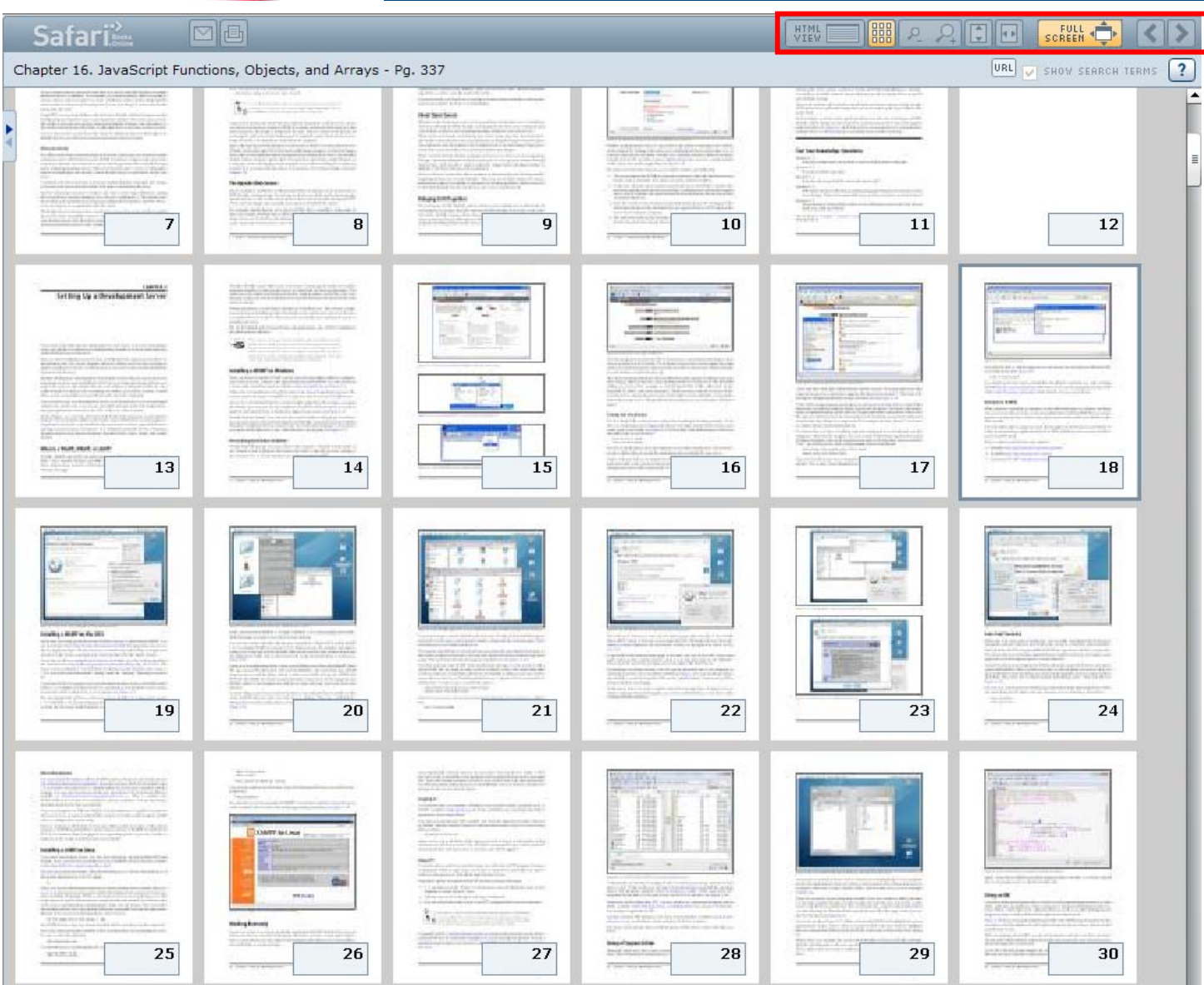

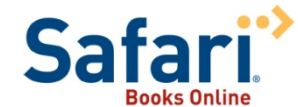

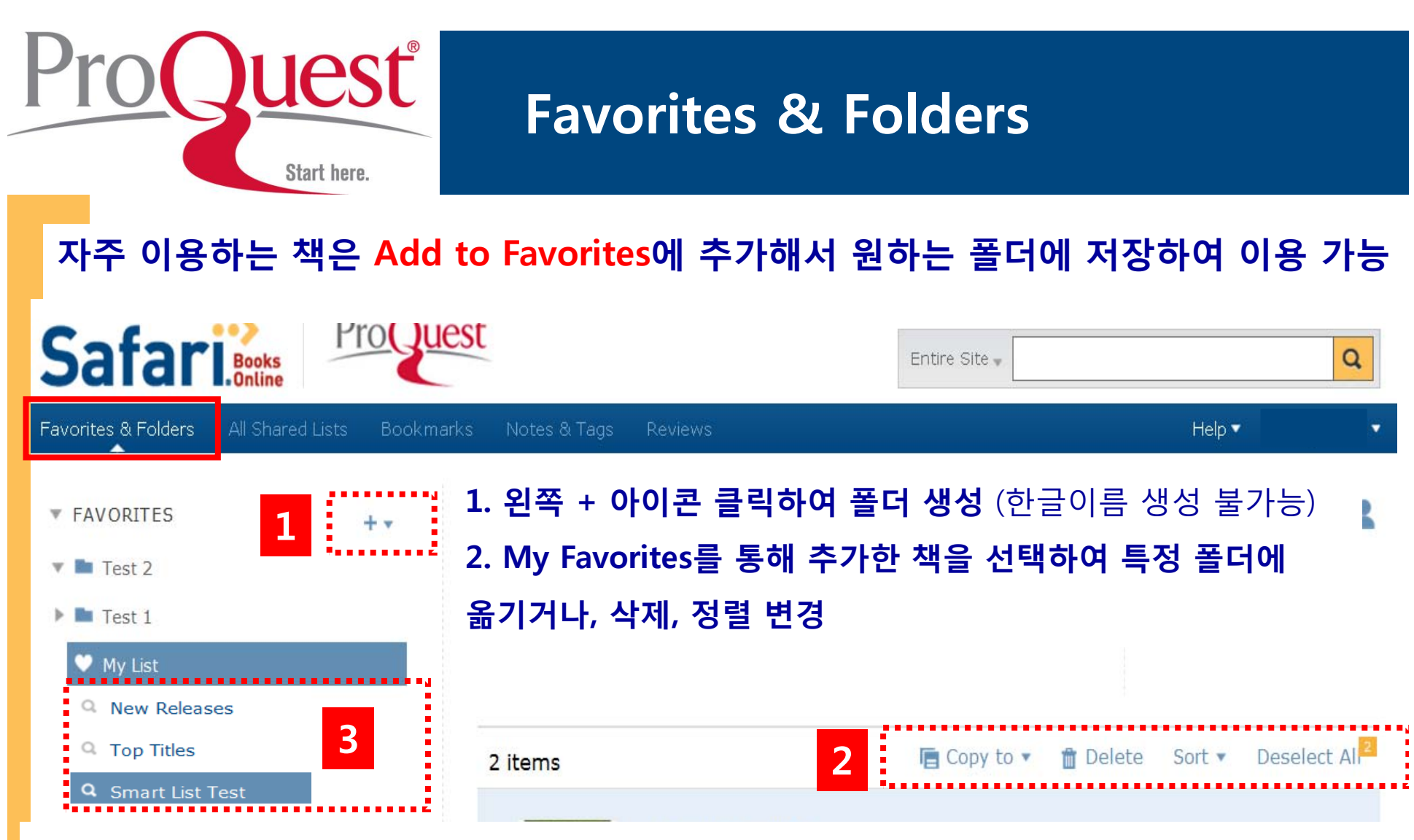

**3. New Releases/ Top Titles 순으로 타이틀 확인하여, 원하는 책 클릭하여(혹은 드래그해서) 폴더로 이동하거나 타이틀 클릭하여 내용 확인 가능 4. Smart List : 자주 검색하는 키워드에 대하여 검색결과 화면에서 를 클릭하여 저장해 두고, Favorites에서 바로 선택하여 결과 확인 하거나 기관 이용자와 공유 옵션**

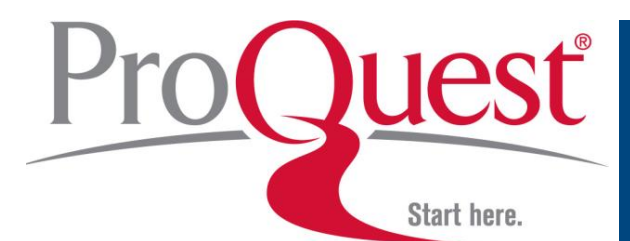

#### **Smart List Sharing**

#### **Smart List 결과를 기관 이용자 분들과 공유**

**1. 오른쪽 Share this list 클릭하여, 아래 창에서 체크 박스에 체크 2. 보내고자 하는 분 이메일, 메일제목, 내용을 작성 후 save 하기**

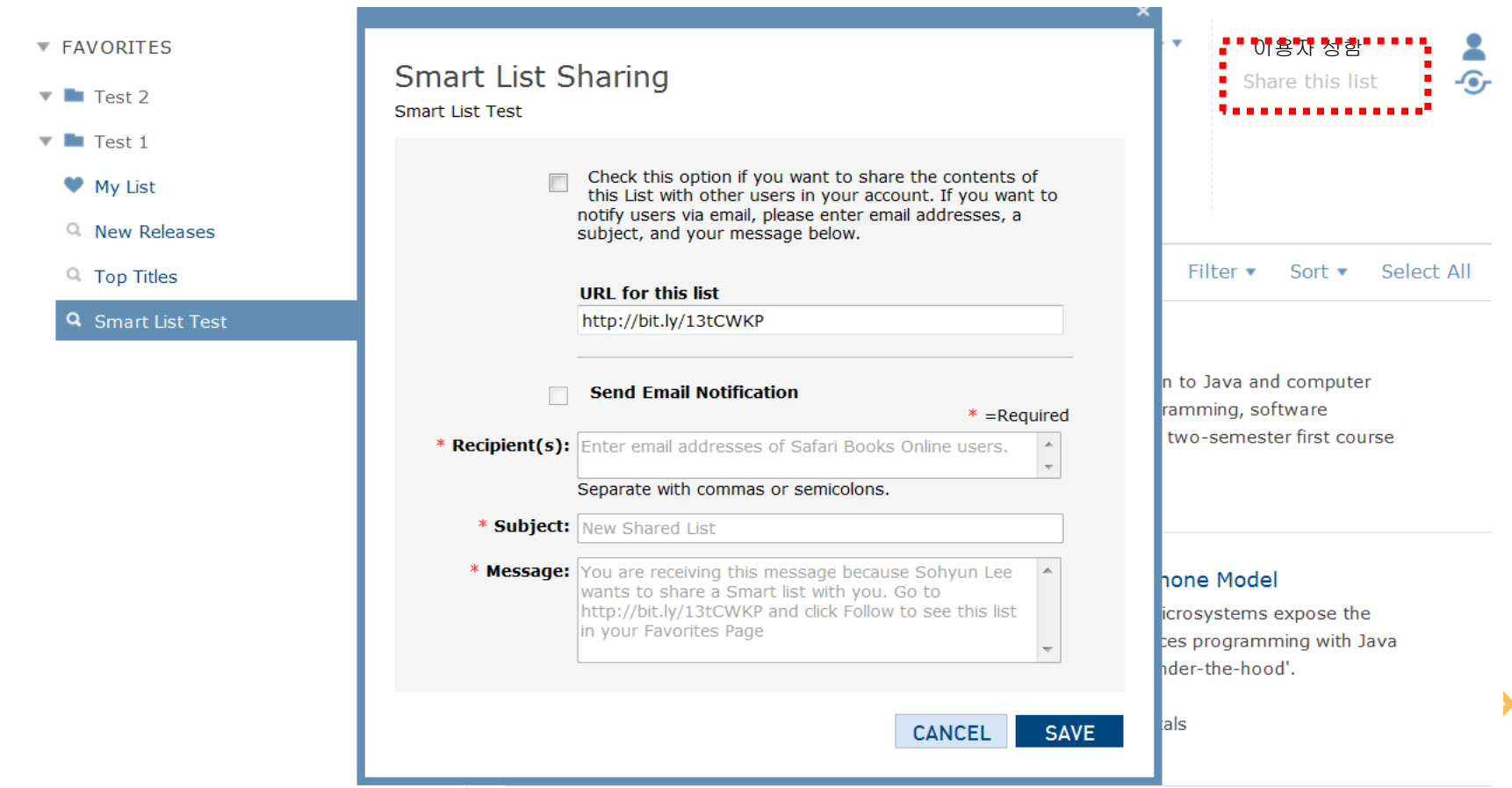

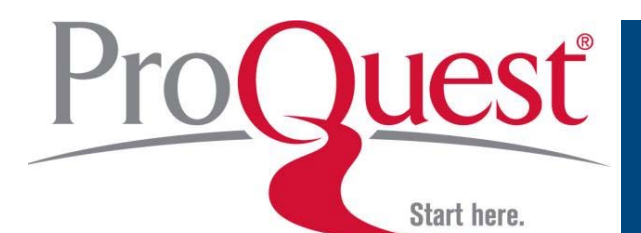

٦C

### **Note/ Tags / Reviews 생성 하기**

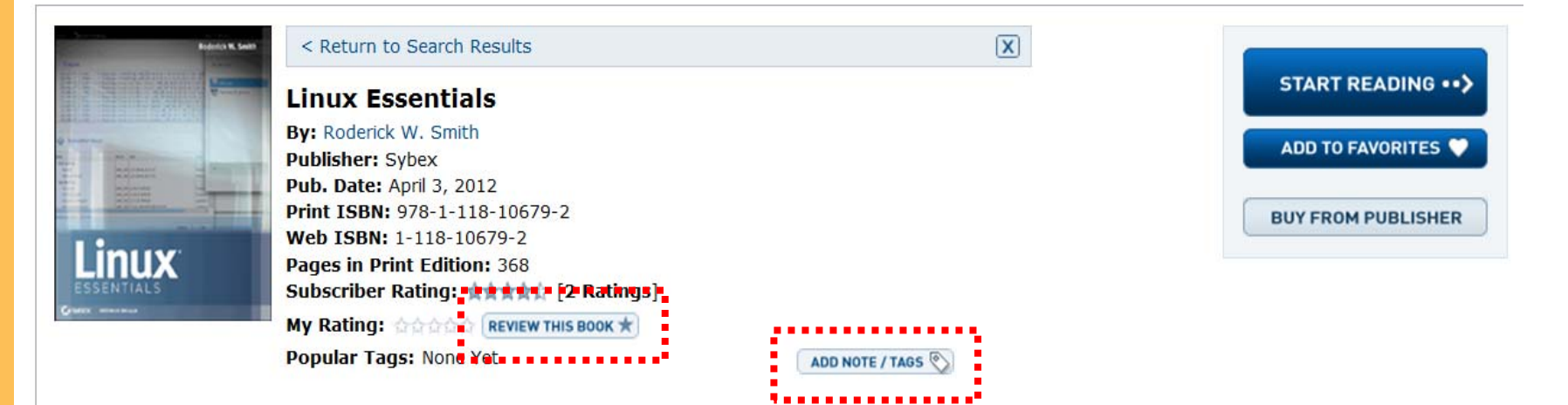

#### **선택한 책에 대해 리뷰 달거나, Note/ Tags 입력하여 이용하기**

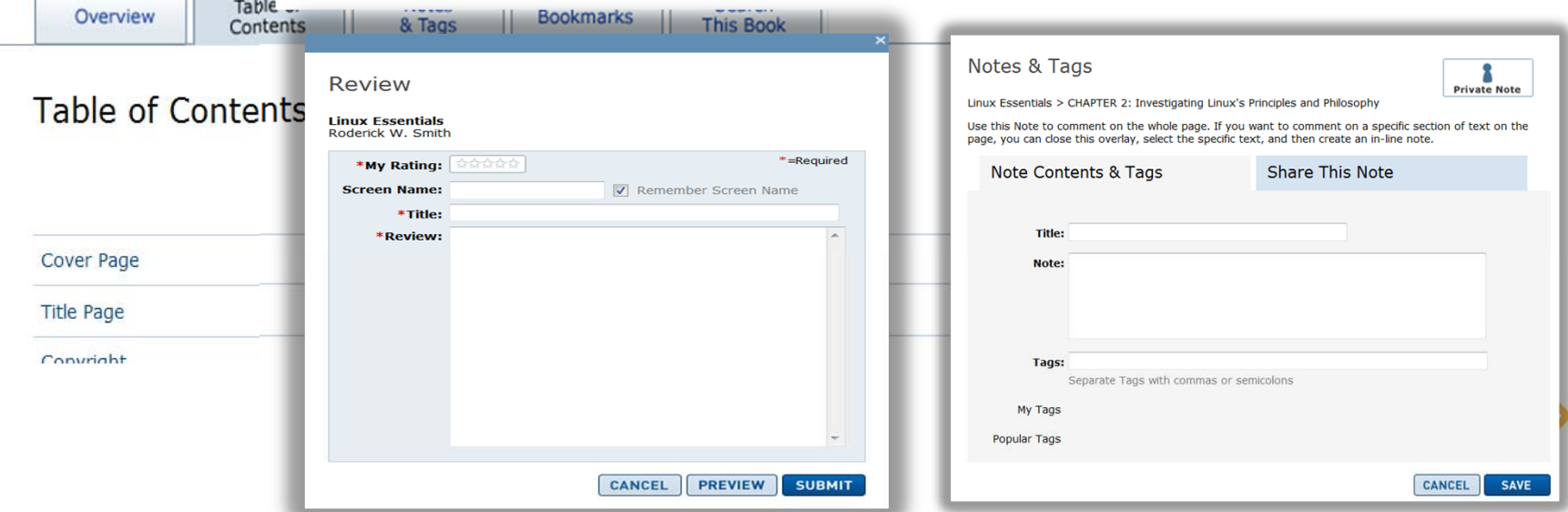

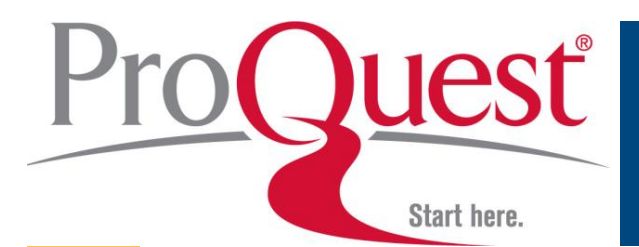

#### **Bookmarks / Notes & Tags / Reviews**

#### **Bookmark 해 둔 리스트 확인하거나 Note / Tag / Review 달아 둔 이력들을 확인해 볼 수 있도록 각 메뉴가 제공 됨**

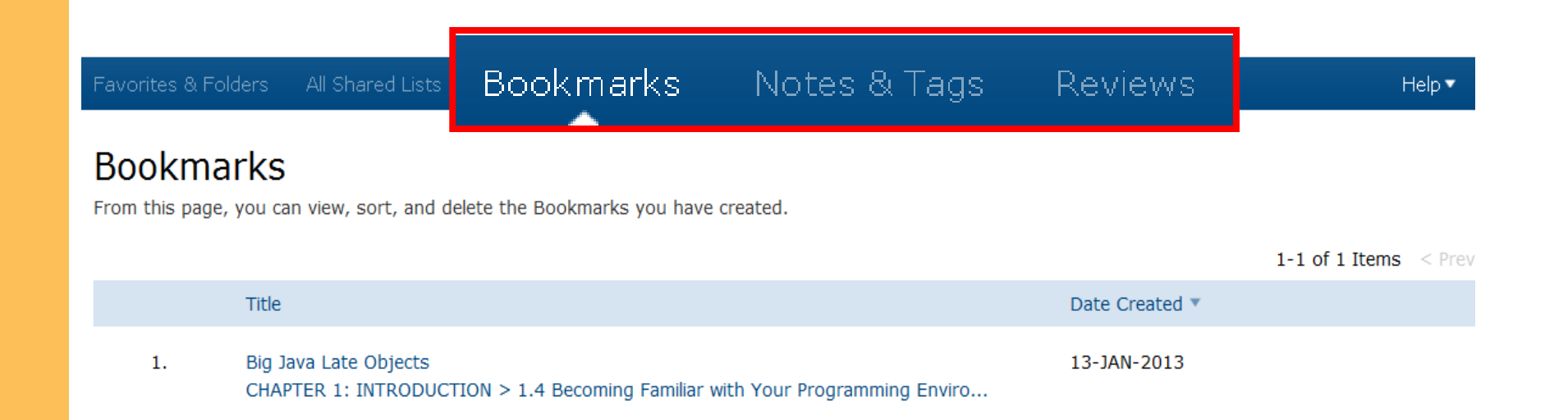

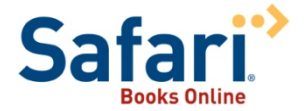